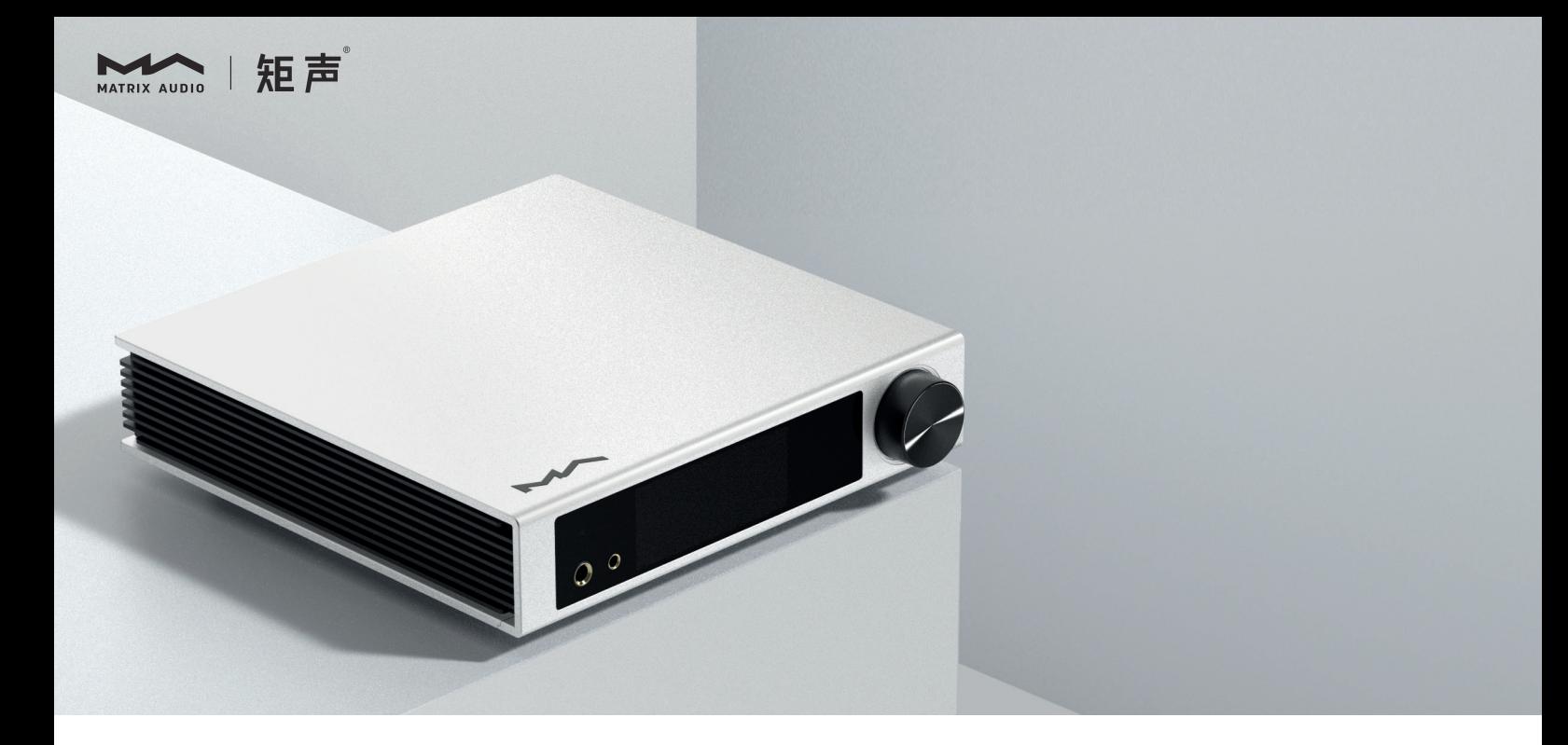

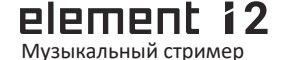

**Element i2** | Руководство пользователя

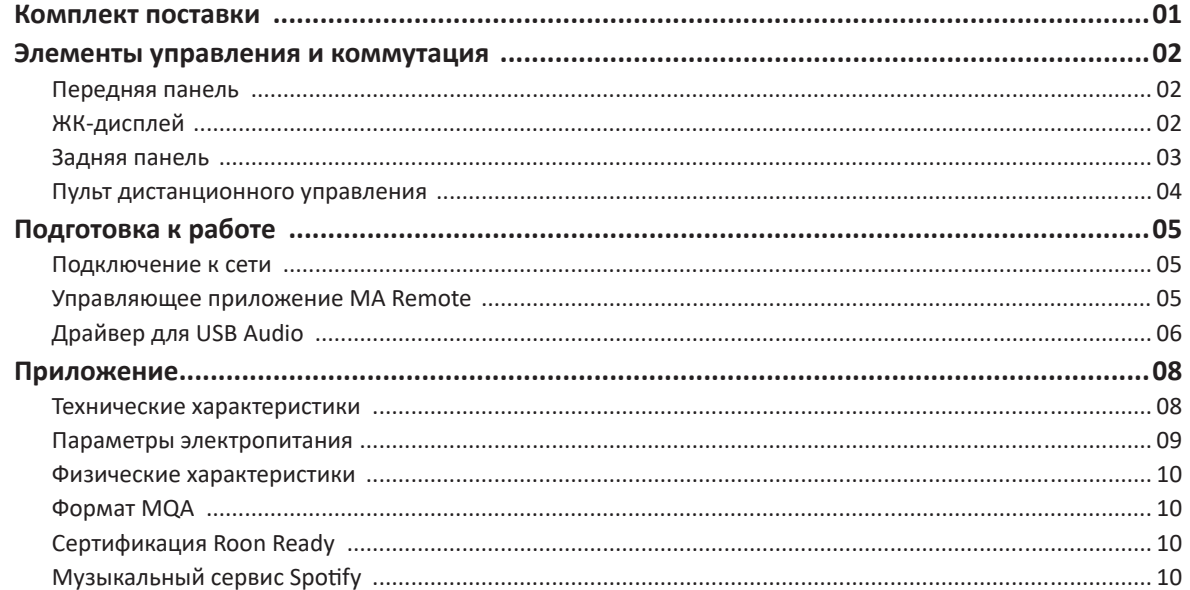

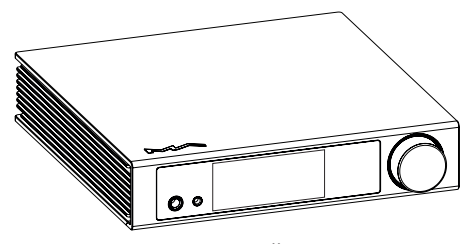

Устройство

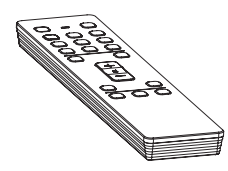

Пульт дистанционного управления

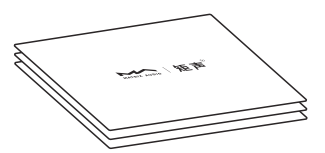

Краткое руководство. Гарантийный талон

∩ 29

## **Передняя панель**

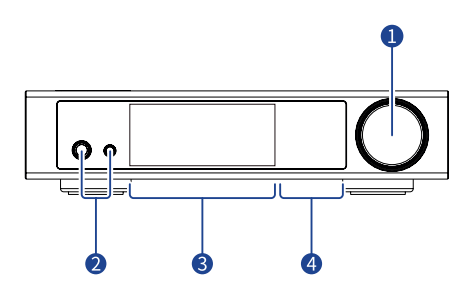

#### **Включение/Режим ожидания — поворотный/нажимной регулятор** a

После подключения к источнику питания нажмите на регулятор, чтобы включить устройство. Нажмите на регулятор еще раз, чтобы перевести устройство в режим ожидания. Первый запуск устройства после подключения его к источнику питания длится около 30 секунд. Установите громкость выходного сигнала поворотом этого регулятора. Если в управляющем приложении MA Remote для режима Lineout Mode (Режим линейного выхода) установлена настройка Fixed (Фиксированный), громкость линейного выхода не регулируется. Поверните регулятор, чтобы вывести устройство из режима молчания.

#### **Разъем для наушников**  $\bullet$

Разъем 6,35 мм использует несимметричную схему. Разъем 4,4 мм выполнен по симметричной схеме.

- **ЖК-дисплей**
- **Сенсорная область для управления воспроизведением**

# **ЖК-дисплей**

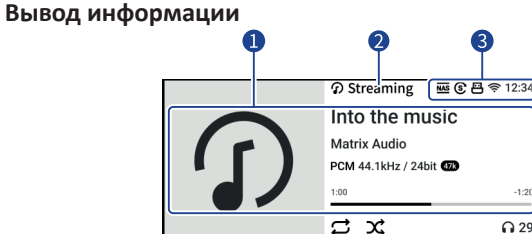

- $\bullet$ **Информация о носителе и контенте** Обложка альбома, название трека, имя исполнителя, продолжительность, аудиоформат, частота дискретизации и используемый тип фильтра.
- **Входной канал**

Название выбранного входного канала.

**В** Состояние

Текущее время, подключение к сети, USB-накопитель, NAS-сервер, синхронный/асинхронный режим.

**Выходной канал и громкость** 

Выбранный выходной канал и уровень громкости.

#### **Управление жестами**

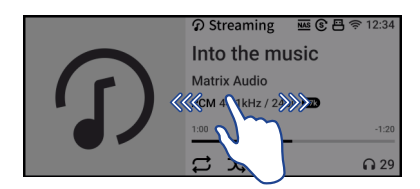

Проведите пальцем вправо, чтобы открыть соответствующую страницу. Проведите пальцем влево, чтобы открыть меню.

#### **Задняя панель**

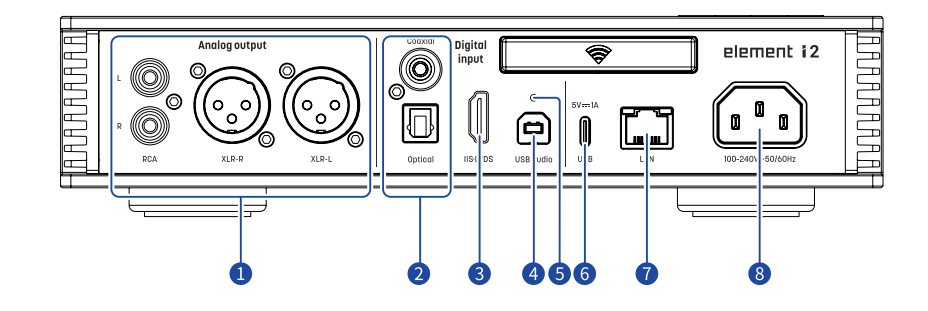

#### **Аналоговые выходы**

Для подключения активных АС или усилителя используйте кабели RCA или XLR.

#### **Оптический и коаксиальный входы**  $\bullet$

Для подключения внешних устройств с выходными разъемами S/PDIF используйте оптический или коаксиальный кабель.

#### B **Вход IIS-LVDS**

Используется для подключения цифровых устройств Matrix Audio или других совместимых устройств с помощью кабеля HDMI. Эта модель поддерживает IIS-LVDS четырех типов с разным определением контактов, которые можно просмотреть и настроить в приложении MA Remote.

#### $\bullet$ **Аудиовход USB**

Подключение к компьютеру в качестве внешнего аудиоустройства с помощью кабеля USB Type B.

#### **Кнопка сброса настроек** 6

Используйте эту кнопку только в случае некорректной работы устройства для восстановления его исходных настроек, заданных на заводе-изготовителе. Действуйте в соответствии с инструкциями сервисной службы Matrix Audio.

#### $\bullet$ **Порт USB Type C**

Подключение запоминающих USB-устройств, требующих питания не более 5 В/1 А.

#### **Порт Ethernet**

Для подключения к порту LAN сетевого маршрутизатора. Соединение поддерживает сетевые технологии до стандарта Gigabit Ethernet.

#### $\left( 8\right)$ **Гнездо электропитания**

Система имеет автоматическую подстройку питания в зависимости от используемой сети — 100-120 В или 220-240 В переменного тока. Убедитесь, что параметры вашей электросети соответствуют указанному диапазону напряжения.

\* Кабель питания должен иметь жилу заземления. Убедитесь в надежности соединения заземляющей жилы. В противном случае на корпусе устройства может возникать напряжение. Если вы хотите полностью выключить устройство, извлеките вилку кабеля питания из розетки.

## Plement 12

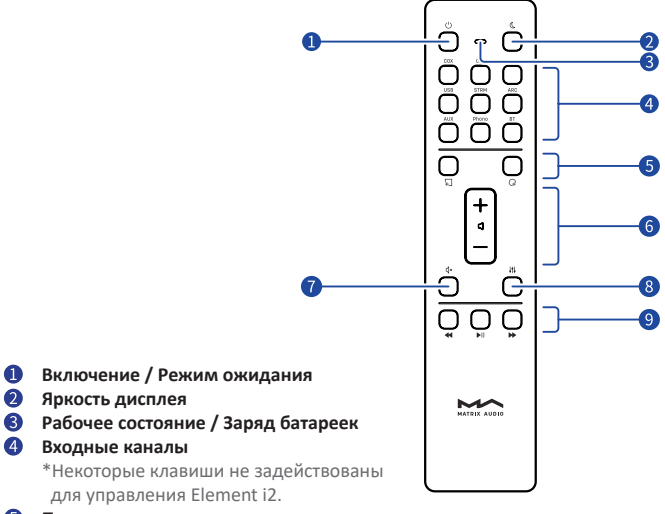

#### **Программируемые кнопки** 6

Функциональность кнопок вы должны сами определить в приложении MA Remote: изначально их функции не определены.

**Громкость**  $\left( 6\right)$ 

#### **Отключение / Включение звука**

Нажмите эту кнопку для временного отключения звука. Для восстановления звука нажмите ее еще раз. Для восстановления звука можно также воспользоваться кнопкой громкости.

#### $(8)$ **Коррекция**

Последовательный выбор различных профилей коррекции звука для применения к текущему треку.

#### $\left(9\right)$ **Кнопки управления воспроизведением**

Воспроизведением можно управлять с помощью этих кнопок, если входной канал поддерживает такую функцию.

Пульт дистанционного управления **С**двиньте крышку в направлении, указанном стрелкой, чтобы открыть батарейный отсек. При установке батареек соблюдайте полярность.

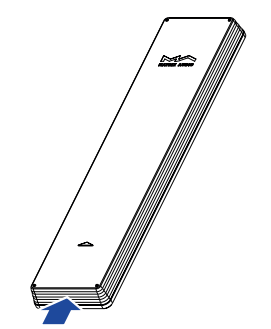

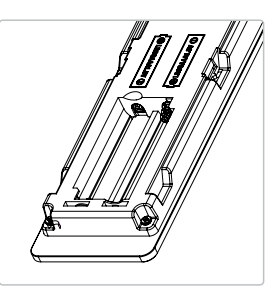

Пользуясь пультом дистанционного управления (ДУ), направляйте его на устройство. Радиус действия пульта составляет около 8 метров. Когда заряд батарей на исходе, светодиодный индикатор на пульте ДУ начинает мигать красным цветом, а на экране устройства выводится соответствующее уведомление.

Для того, чтобы с помощью одного пульта ДУ можно было управлять сразу несколькими устройствами Matrix Audio, мы предустановили в пульте 5 адресных кодов. Эти адресные коды можно настроить в меню настроек, показанном ниже, — просто следуйте инструкциям на экране.

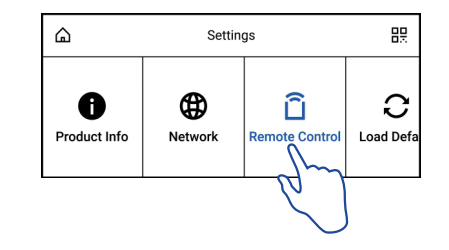

## **Подключение к сети**

## **Порт LAN**

С помощью Ethernet-кабеля подключите устройство к порту LAN (Локальная сеть) маршрутизатора. Рекомендуется настроить маршрутизатор как DHCP-сервер, устройству будет присвоен IP-адрес автоматически. Войдите в меню Settings (Настройки) - Network (Сеть) и выберите пункт «LAN». После подключения к сети в строке состояния будет отображаться символ  $\frac{1}{2}$ , параметры сети можно настроить вручную.

## **Сеть Wi-Fi**

Войдите в меню Settings (Настройки) - Network (Сеть) и выберите пункт «Wi-Fi». После завершения сканирования сети выберите SSIDидентификатор своей сети и введите пароль. После подключения в строке состояния появится символ  $\widehat{\mathcal{F}}$ . Устройство поддерживает беспроводные сети 2,4 / 5 ГГц.

Если соединение не имеет доступа в Интернет, в строке состояния будет отображаться символ  $\bigoplus$ .

## **Управляющее приложение MA Remote**

Установите приложение MA Remote для iPad, iPhone или смартфона на платформе Android.

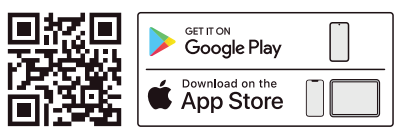

Откройте приложение, следуйте инструкциям, чтобы добавить устройство.

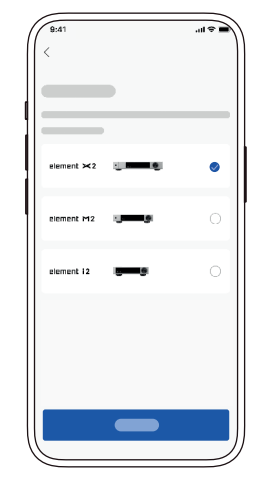

Для настройки и управления устройствами серии element из приложения MA Remote или воспроизведения с них потоковой музыки обратитесь к инструкциям на matrixdigi.com/tutorials.

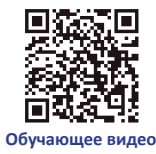

## **Драйвер для USB Audio**

При подключении стримера к компьютеру с системой Windows 7/8/10/11 по USB-соединению в качестве внешнего аудиоустройства установите соответствующий драйвер согласно следующим инструкциям:

1. Дважды щелкните на пакете установки драйвера и нажмите кнопку «Next» (Далее).

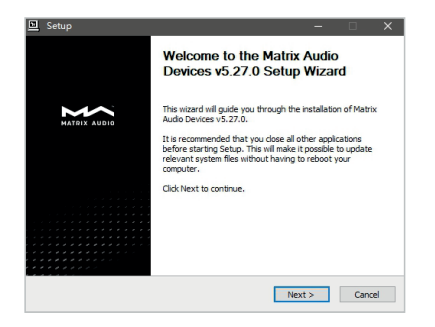

2. Укажите путь установки и нажмите «Install» (Установить).

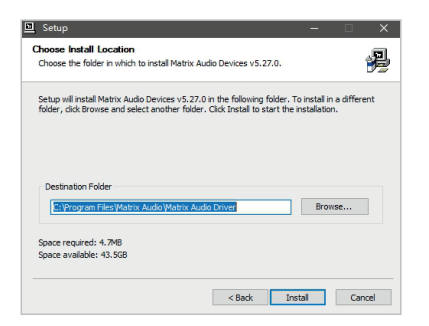

3. По завершении установки нажмите «Next» (Далее).

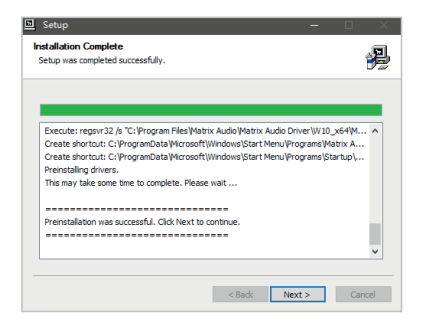

4. Нажмите «Finish» (Готово), чтобы закрыть мастер установки.

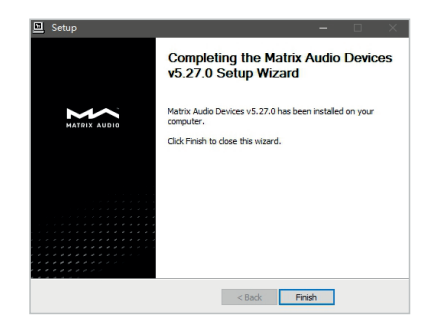

Для macOS устанавливать драйвер не надо, просто выберите «element Series» в качестве устройства вывода звука в настройках звука (Sound Preferences).

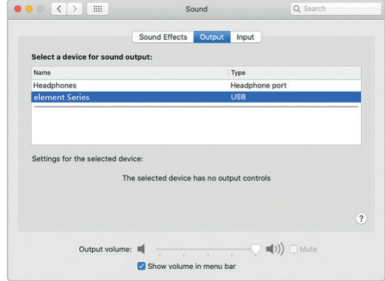

Устройства можно подключать к iPhone или iPad через переходник Lightning to USB Camera Adapter.

Устройства можно подключать к Android-устройствам через адаптер OTG. Однако не все Android-устройства обладают совместимостью при таком соединении.

## **Технические характеристики**

#### **Аппаратная платформа**

Процессор: NXP i.MX6Quad Cortex-A9 ЦАП: ES9038Q2M Тактовый генератор: Crystek CCH D-950

#### **Цифровые входы**

#### **Коаксиальные и оптические:**

PCM 16-24 бит/44,1 кГц, 48 кГц, 88,2 кГц, 96 кГц, 176,4 кГц, 192 кГц DSD 2,8 МГц (DoP)

#### **Порт IIS-LVDS:**

PCM 16-32 бит/44,1 кГц, 48 кГц, 88,2 кГц, 96 кГц, 176,4 кГц, 192 кГц, 352,8 кГц, 384 кГц, 705,6 кГц, 768 кГц

DSD 2,8 МГц, 5,6M Гц, 11,2M Гц (DoP)

DSD 2,8 МГц, 5,6 МГц, 11,2 МГц, 22,4 МГц (Native)

#### **Порт USB Audio:**

PCM 16-24 бит/44,1 кГц, 48 кГц, 88,2 кГц, 96 кГц, 176,4 кГц, 192 кГц, 352,8 кГц, 384 кГц, 705,6 кГц, 768 кГц

- MQA 16-24 бит/44,1 кГц, 48 кГц, 88,2 кГц, 96 кГц, 176,4 кГц, 192 кГц, 352,8 кГц, 384 кГц MQA или MQA Studio stream
- DSD 2,8 МГц, 5,6M Гц, 11,2M Гц (DoP)
- DSD 2,8 МГц, 5,6 МГц, 11,2 МГц, 22,4 МГц (Native)

## **Линейные входы**

#### **Разъемы XLR**

Отношение сигнал/шум: >-120 дБ по шкале А КНИ+Ш: <0,00025% на 1 кГц, <0,00035% на 20 Гц - 20 кГц Диапазон воспроизводимых частот: 20 Гц-20 кГц ±0,1 дБ, -3 дБ на 80 кГц Переходное затухание: >-138 дБ Выходной уровень: 4 В RMS на 0 дБ

#### **Разъемы RCA**

Отношение сигнал/шум: >-118 дБ по шкале А КНИ+Ш: <0,00035% на 1 кГц, <0,00050% на 20 Гц - 20 кГц Диапазон воспроизводимых частот: 20 Гц-20 кГц ±0,1 дБ, -3 дБ на 80 кГц Переходное затухание между каналами: >-130 дБ Выходной уровень: 2 В RMS на 0 дБ

#### **Выход для наушников**

#### **4,4 мм, симметричный**

Отношение сигнал/шум: >-116 дБ по шкале А КНИ+Ш: <0,0006% на >20 Гц - 20 кГц, 4 В RMS Диапазон воспроизводимых частот: 20 Гц-20 кГц ±0,1 дБ, -3 дБ на 65 кГц Выходной импеданс: <22 Ом Выходная мощность: 1500 мВт на 33 Ом, 950 мВт на 300 Ом, 500 мВт на 600 Ом, КНИ 1% Коэффициент усиления: +16,5 дБ

#### **6,35 мм, несимметричный**

Отношение сигнал/шум: >-114 дБ по шкале А КНИ+Ш: <0,0008% на 20 Гц - 20 кГц, 2 В RMS Диапазон воспроизводимых частот: 20 Гц-20 кГц ±0,1 дБ, -3 дБ на 65 кГц Выходной импеданс: <11 Ом Выходная мощность: 1200 мВт на 33 Ом, 260 мВт на 300 Ом, 130 мВт на 600 Ом, КНИ 1% Коэффициент усиления: +16,5 дБ

## **Сеть**

LAN : 10/100/1000 Мб/с WLAN : 2,4 ГГц / 5 ГГц

## **Порт USB**

Порт USB обеспечивает максимальную мощность 5 В/1 А.

\* Порт USB работает с устройствами стандарта USB Mass Storage и поддерживает форматы файлов FAT, FAT32, exFAT и NTFS, однако при этом не гарантируется совместимость со всеми устройствами хранения данных.

#### **Плеер МА**

**Управляющее приложение: MA Remote App Локальное воспроизведение:**

Поддерживаемые форматы: MP3, WMA, WAV, AIF, AIFC, AIFF, AAC, FLAC, OGG,APE, ALAC, M4A, DSF, DFF, CUE

PCM 16-24 бит/44,1 кГц, 48 кГц, 88,2 кГц, 96 кГц, 176,4 кГц, 192 кГц, 192 кГц, 352,8 кГц, 384 кГц, 705,6 кГц, 768 кГц

MQA 16-24 бит/44,1 кГц, 48 кГц, 88,2 кГц, 96 кГц, 176,4 кГц, 192 кГц, 352,8 кГц, 384 кГц MQA или MQA Studio stream

DSD 2,8 МГц, 5,6 МГц, 11,2 МГц, 22,4 МГц

Roon Ready:

PCM 16-24 бит/44,1 кГц, 48 кГц, 88,2 кГц, 96 кГц, 176,4 кГц, 192 кГц, 352,8 кГц, 384 кГц, 705,6 кГц, 768 кГц

MQA 16-24 бит/44,1 кГц, 48 кГц, 88,2 кГц, 96 кГц, 176,4 кГц, 192 кГц,

352,8 кГц, 384 кГц MQA или MQA Studio stream

DSD 2,8 МГц, 5,6 МГц, 11,2 МГц, 22,4 МГц

AirPlay 2, DLNA/UPnP, TIDAL Connect, Spotify Connect, vTuner характеристики аудиосигнала зависят от поставщика услуг.

#### **Параметры электропитания:**

Напряжение питания: 100-240 В перем. 50/60 Гц Потребляемая мощность в режиме ожидания: <5 Вт Максимальная потребляемая мощность: <50 Вт

#### **Физические характеристики**

Масса: 2,6 кг (5,73 фунта) Габариты: Ширина 240 мм (9,45 дюйма), Глубина 259 мм (10,20 дюйма), Высота 58 мм (2,28 дюйма).

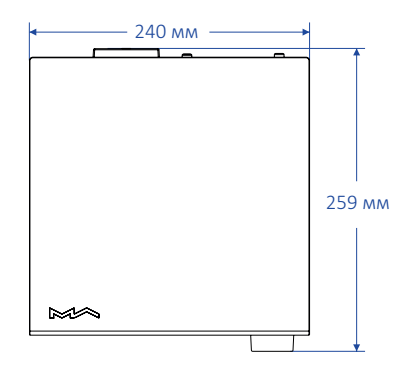

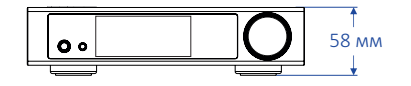

\* Технические характеристики могут быть изменены без предварительного уведомления.

## **Формат MQA (Master Quality Authenticated)**

В устройстве реализован полный декодер MQA, который позволяет воспроизводить аудиофайлы MQA в потоковой передаче или через порт USB Audio, воссоздавая звук оригинальной мастер-записи. Светящиеся точки рядом с логотипом MQA — зеленая  $\mathbf{\mathfrak{MQA}}$ , или синяя  $\bigcirc$ М $\Omega$ А. — показывают, что устройство декодирует и воспроизводит поток или файл MQA. Цвет указывает на происхождение записи, гарантируя идентичность звучания исходному материалу. Светящаяся синяя точка  $\bigcirc$ МОД, означает файл MQA Studio, который был одобрен в студии исполнителем/продюсером, либо подтвержден владельцем авторских прав. Светящаяся пурпурная точка СМОД, показывает, что устройство воспроизводит поток или файл MQA. Это означает окончательное развертывание файла MQA.

\*MQA и Sound Wave Device являются зарегистрированными товарными знаками компании MQA Limited. ©2016

## **Сертификация Roon Ready**

Статус Roon Ready означает, что музыкальные стримеры Matrix Audio обнаруживают систему Roon и подключаются к ней без дополнительной настройки, а звук с Roon на ваш музыкальный стример передается с побитовой точностью.

## **Музыкальный сервис Spotify**

В качестве пульта дистанционного управления контентом Spotify можно использовать телефон, планшет или компьютер. Перейдите на сайт spotify.com/connect, чтобы узнать, как это делается.

На программное обеспечение Spotify распространяются лицензии третьих сторон, которые можно найти здесь:

https://www.spotifv.com/connect/third-party-licenses.

- Это устройство предназначено только для использования внутри помещений.
- Для вентиляции рекомендуется оставлять вокруг устройства не менее 5 см свободного пространства.
- Не перекрывайте вентиляционные отверстия бумагой, шторами или другими предметами, чтобы не препятствовать свободному току воздуха внутри устройства.
- Не ставьте на устройство источники пламени, например, зажженные свечи.
- Если устройство используется в тропиках, обеспечьте защиту от проникновения насекомых внутрь устройства через вентиляционные отверстия.
- Оберегайте устройство от попадания на него капель или брызг воды. Не ставьте на устройство или рядом с ним предметы, наполненные жидкостью, такие как вазы и чашки.
- Не загромождайте пространство в месте соединения кабеля питания устройства с розеткой переменного тока, чтобы при необходимости можно было легко отключить питание.

# **HIGH PERFORMANCE AUDIO**

www.matrix-digi.com

Matrix Electronic Technology Co., LTD +86-29-86211122 B-801, No.111 Fengcheng 5th Rd., Xi'an, Китай

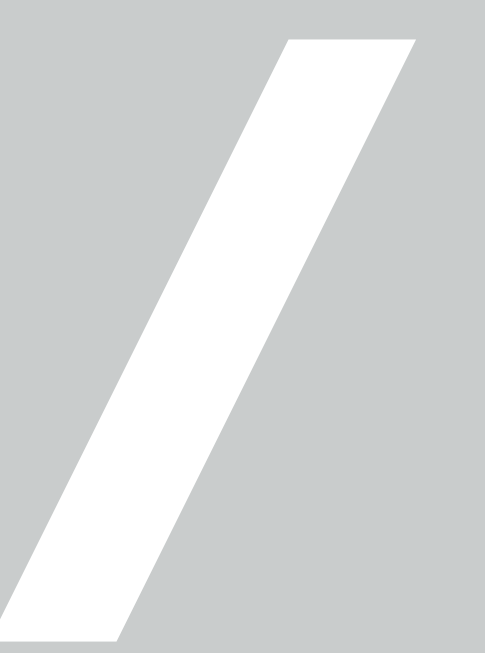